## **Modélisation 3D pour un ring Mario Kart**

Les pièces ont été modélisées avec openSCAD pour permettre d'assembler des tubes IRL de 20mm entourant le circuit de Mario Kart Live. Les pièces s'insérent et s'enlèvent facilement dans les tubes, pour que le montage/démontage soit facile, c'est fait exprès! Pour des pièces qui restent en place, plus ajustées, voir le projet [Lightbox](http://lesporteslogiques.net/wiki/openatelier/projet/lightbox)

[Tous les fichiers au format .SCAD et .STL :](http://lesporteslogiques.net/wiki/_media/openatelier/projet/ring_mario_kart/pieces_ring_mario_kart.zip)

pieces ring mario kart (zip)

**Dans le détail :**

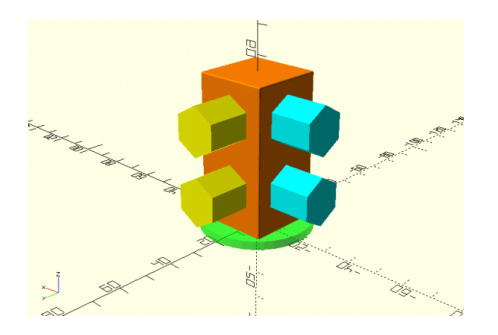

## **iro\_mario\_coin.scad (cliquer pour afficher le code)**

```
\prime Coin pour piste Mario Kart Live
     Debian 9.5 Stretch @ kirin / 20220629 / pierre @ lesporteslogiques.net
     OpenSCAD 2021.1
        + roundedcube.scad (par Daniel Upshaw) : https://danielupshaw.com/openscad-rounded-corners/
*/
use <roundedcube.scad>;
// Socle
translate([0, 0, 1.5]) color([0, 1, 0, 0.5]) cylinder($fn=36, h=3, r=20, center=true);
// Pilier
translate([0,0,28.5]) color([1, 0.5, 0]) roundedcube(size = [26, 26, 52], center = true, radius = 0.5, apply_to = "all");
// Fixations IRO
rotate([0, 90, 0]) translate([-17, 0, -18.5]) hexa(0, 1, 1, 1); // bleu
rotate([0, 90, 0]) translate([-41, 0, -18.5]) hexa(0, 1, 1, 1);
rotate([90, 270, 0]) translate([17, 0, -18.5]) hexa(1, 1, 0, 1); // jaune
rotate([90, 270, 0]) translate([41, 0, -18.5]) hexa(1, 1, 0, 1);
// -----------------------------------------------------------------------
module hexa(r,g,b,a) {
    color([r, g, b, a]) cylinder($fn=6, h=18.5+1, r=8.55, center=true);
}
```
## **iro\_mario\_liaison.scad (cliquer pour afficher le code)**

```
/*
 Liaison pour piste Mario Kart Live
 Debian 9.5 Stretch @ kirin / 20220629 / pierre @ lesporteslogiques.net
     OpenSCAD 2021.1
        + roundedcube.scad (par Daniel Upshaw) : https://danielupshaw.com/openscad-rounded-corners/
*/
use <roundedcube_scad>;
// Socle
translate([0, 0, 1.5]) color([0, 1, 0, 0.5]) cylinder($fn=36, h=3, r=20, center=true);
// Pilier
translate([0,0,28.5]) color([1, 0.5, 0]) roundedcube(size = [26, 26, 52], center = true, radius = 0.5, apply_to = "all");
// Fixations IRO
rotate([0, 90, 0]) translate([-17, 0, -18.5]) hexa(0, 1, 1, 1); // bleu
rotate([0, 90, 0]) translate([-41, 0, -18.5]) hexa(0, 1, 1, 1);
rotate([0, 270, 0]) translate([17, 0, -18.5]) hexa(1, 1, 0, 1); // jaune
rotate([0, 270, 0]) translate([41, 0, -18.5]) hexa(1, 1, 0, 1);
// -----------------------------------------------------------------------
module hexa(r,g,b,a) {
      color([r, g, b, a]) cylinder($fn=6, h=18.5+1, r=8.55, center=true);
}
```
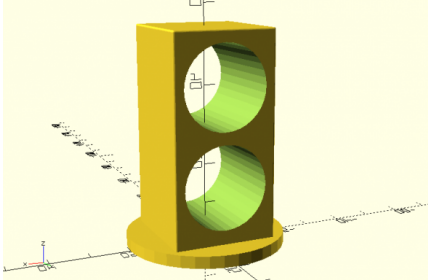

## **iro\_mario\_renfort.scad (cliquer pour afficher le code)**

```
/*
     Renfort pour piste Mario Kart Live
     Debian 9.5 Stretch @ kirin / 20220629 / pierre @ lesporteslogiques.net
     OpenSCAD 2021.1
       + roundedcube.scad (par Daniel Upshaw) : https://danielupshaw.com/openscad-rounded-corners/
*/
use <roundedcube.scad>;
// Socle
translate([0, 0, 1.5]) color([0, 1, 0, 0.5]) cylinder($fn=36, h=3, r=20, center=true);
// Pilier avec trous
difference() {
     translate([0,0,28.5]) color([1, 0.5, 0]) roundedcube(size = [26, 26, 52], center = true, radius = 0.5, apply_to = "all");
    union() {
 rotate([90, 270, 0]) translate([17, 0, -18.5]) trou();
 rotate([90, 270, 0]) translate([41, 0, -18.5]) trou();
     }
\mathbf{r}// -----------------------------------------------------------------------
module trou() {
     color([1, 0, 0, 1]) cylinder($fn=36, h=80, r=10.5, center=true);
}
```

```
Article extrait de : http://lesporteslogiques.net/wiki/ - WIKI Les Portes Logiques
Adresse : http://lesporteslogiques.net/wiki/openatelier/projet/ring_mario_kart
Article mis à jour: 2023/12/12 17:04
```